# **Indholdsfortegnelse :**

# **1. Drift :**

- 1.1 Kedel Temperatur
	- 1.1.1 Kedel Temp.
	- 1.1.2 Pause Temp.
	- 1.1.3 Diff. Temp.

# 1.2 Stokersnegl

- 1.2.1 Drift Pause s.
- 1.2.2 Manuel
- 1.2.3 Udluft s.
- 1.2.4 Max. Brændsel s.
- 1.2.5 Min. Brændsel s.
- 1.3 Max. Ydelse %
- 1.4 Min. Ydelse %
- 1.5 Ilt
	- 1.5.1 100 % Ydelse ilt %
	- 1.5.2 0 % Ydelse ilt %
	- 1.5.3 Ilt Alarm m.
	- 1.5.4 Dosering stop ilt %

# **2. Opstart :**

- 2.1 Tænding
- 2.2 Tænding Timeout m.
- 2.3 Start Brændsel s.
- 2.4 El-Tænding Start % -
- 2.5 Tænding Røgsuger

# 2.6 Stokersnegl

- 2.6.1 Start Portion s.
- 2.6.2 Start Portion EL s.
- 2.6.3 Max. Brændsel s.

# 2.7 Ilt

- 2.7.1 Skift til Opstart ilt %
- 2.7.2 Skift til Drift ilt %

# 2.8 Røg Temperatur

- 2.8.1 Skift til Drift Temp.
- 2.8.2 Stop Kedel Temp/UT
- 2.8.3 Max. Temp. (+50)

2.9 Opstarts tid m.

2.10 Ydelse %

# **3. Pause :**

- 3.1 Stokersnegl 3.1.1 Pause Brændsel s. 3.1.2 Pause tid m.
- 3.2 Blæser 3.2.1 Blæser Hastighed % 3.2.2 Blæser tid s.
- 3.3 Pause udluft %
- 3.4 Drift-Pause udluft %
- 3.5 Pause-Opstart Tid m.

# **4. Program :**

4.1 Program Indstilling

# **5. Dato :**

- 5.1 Minutter
- 5.2 Timer
- 5.3 Hvilken Dag
- 5.4 Dato
- 5.5 Måned
- 5.6 År
- 5.7 Aktiver ur

# **6. Tilbehør :**

- 6.1 Transportsnegl
	- 6.1.1 Kør som Stokersnegl
	- 6.1.2 Transport off delay s.
	- 6.1.3 Efterløb Stokersnegl s.
	- 6.1.4 Efterløb Cellesluse s.
	- 6.1.5 Efterløb Pause s.
	- 6.1.6 Transport timeout m.

# 6.2 Askesnegl

- 6.2.1 Askesnegl pause s.
- 6.2.2 Askesnegl køretid s.

### 6.3 Rist/Skrab

- 6.3.1 Rist 1 køretid s.
- 6.3.2 Rist 1 pause tid s.

# 6.4 Røgsuger

- 6.4.1 Start Tid s.
- 6.4.2 Røgsuger Periode s.
- 6.4.3 Efterløb Ydelse %
- 6.4.4 Efterløb til Pause m.
- 6.4.5 Efterløb i Pause s.
- 6.4.6 Røgsuger 100
- 6.4.7 Røgsuger 60
- 6.4.8 Røgsuger 40
- 6.4.9 Røgsuger 30
- 6.4.10 Røgsuger 20 6.4.11 Røgsuger 0
- 6.5 Hydraulik timeout m.
- 6.6 Renser pause m.
- 6.7 Omrører OFF tid m.
- 6.8 Omrører ON tid s.
- 6.9 Varm Stokersnegl
	- 6.9.1 Varm Stoker Temp. 6.9.2 ON tid i Drift s. 6.9.3 OFF tid i Drift m. 6.9.4 ON tid i Pause s. 6.9.5 OFF tid i Pause m.

# **7. Test :**

7.1 Test Stokersnegl

# **8. Varmeanlæg :**

- 8.1 Cirk. Pumpe C
- 8.2 Start/Stop på Døgn ur (Ja/Nej)
	- 8.2.1 Start/Stop på Døgn ur 8.2.2 Mandag-Fredag
	- 8.2.3 Start Tid 1
	- 8.2.4 Stop Tid 1
	- 8.2.5 Lørdag-Søndag
	- 8.2.6 Start Tid 1

8.2.7 Stop Tid 1

### 8.3 Shunt Ventil

- 8.3.1 Shunt Vands Temp.
- 8.3.2 Shunt Loop tid s.
- 8.3.3 Shunt PID.P
- 8.3.4 Shunt PID.I

### 8.4 Tank Styring

- 8.4.1 Tank Styring (Ja/Nej)
- 8.4.2 Start Pumpe Temp.
- 8.4.3 Pumpe Efterløb m.
- 8.4.4 Tank Top Temp.
- 8.4.5 Tank Bund Temp.
- 8.4.6 Tank Top Temp. Kali.
- 8.4.7 Tank Bund Temp. Kali.

# **9. Web adresse :**

9.1 Web adresse og kode

# **10. Service :**

- 10.1 Modul 10.1.1 Funktion 10.1.2 Kedel Temp. 10.1.3 Kedel Temperatur
- 10.2 Modul Nr. Fra
- 10.3 Modul Nr. Til
- 10.4 Aktiver Alarm
- 10.5 Deaktiver Alarm
- 10.6 Exit
- 10.7 Omdøb Modul
- 10.8 Service Display 10.8.1 Service Display
- 10.9 Max. Kedel Temp.
- 10.10 Kalibrere O2
- 10.11 Reset Kalibrering
- 10.12 Konstant Ydelse %

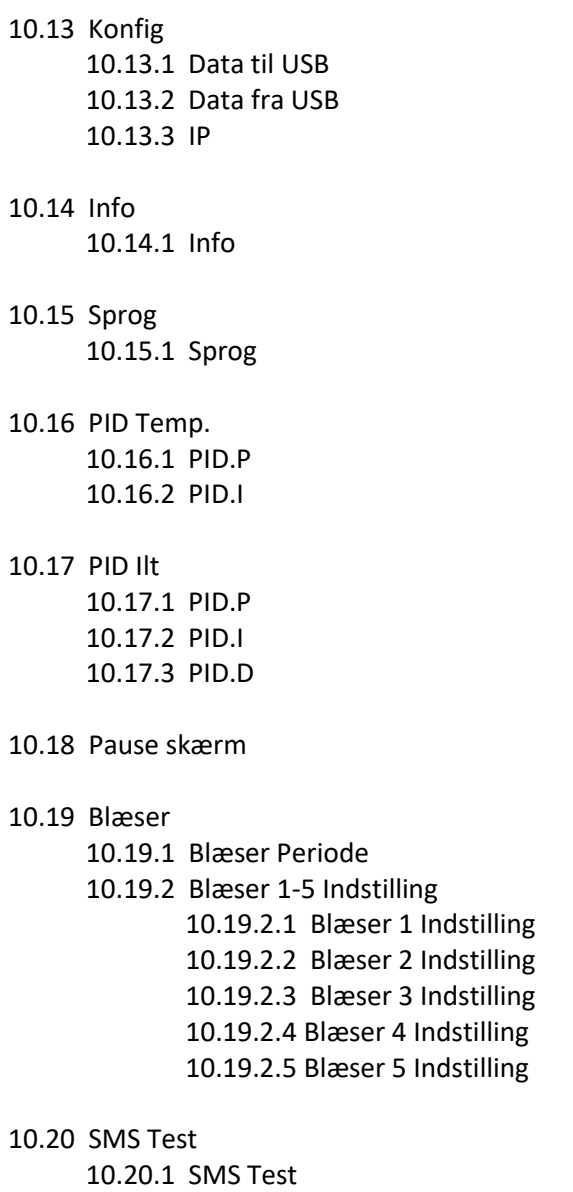

# Menu forklaring Pricatech programmer.

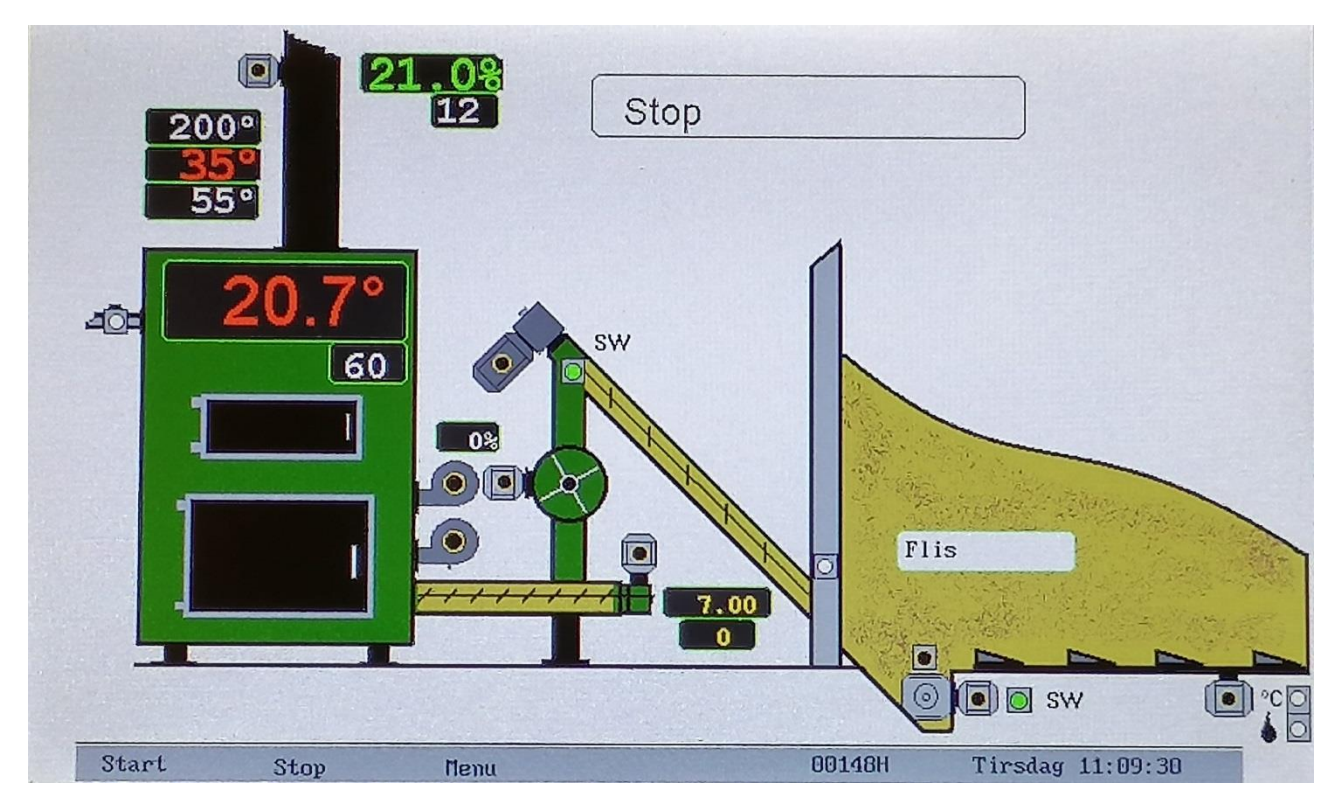

For at komme ind i Menu da tryk på Menu på folie tastatur.

# **1. Drift :**

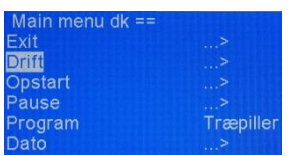

Tryk Valg for at indstille i Drift.

### **1.1 – Kedel Temperatur**

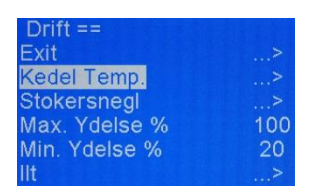

Tryk Valg for at indstille i Kedel Temperatur.

### **1.1.1 – Kedel Temp.**

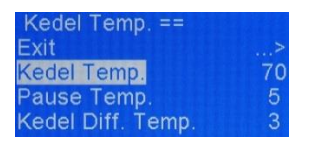

Tryk Valg for at få adgang til at ændre i indstillingerne og brug  $+/$ for at indstille den nye værdi og tryk Gem for at gemme den nye værdi og tryk Tilbage for at gå tilbage i menuen eller vælg Exit.

Indstilling af Kedel Temperatur Setpunkt.

# **1.1.2 – Pause Temp.**

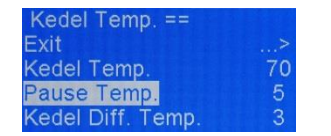

Tryk Valg for at få adgang til at ændre i indstillingerne og brug  $+/$ for at indstille den nye værdi og tryk Gem for at gemme den nye værdi og tryk Tilbage for at gå tilbage i menuen eller vælg Exit.

Indstilling af Pause Temperatur setpunkt.

**Forklaring :** Hvis styringen kører modulerende ydelse Menu / Service / Konstant Ydelse % = 0 og temperaturen kommer over 70 grader da begynder styringen at ned justere ydelsen / brændslet indtil den kommer over 70 grader ( Kedel Temp. ) + 5 grader ( Pause Temp. ) = 75 grader da går styringen i Udluftning og bagefter Pause.

Det er vigtigt at der er nogle grader f.eks. 5 grader i Pause Temperatur som styringen kan nedjustere ydelsen på når man kører med modulerende ydelse ellers vil der være for meget brændsel når styringen går i Udluftning og da vil temperaturen kunne stige helt op til overkog.

**Forklaring :** Hvis styringen kører konstant ydelse Menu / Service / Konstant Ydelse % = 100 går styringen i Udluftning og bagefter Pause når temperaturen kommer over 70 grader ( Kedel Temp. ) + 5 grader ( Pause Temp. ) = 75 grader. Dvs. at styringen ikke nedjusterer ydelsen / brændslet før Udluftning / Pause og man kan risikere at under Udluftning og for meget brændsel inde i kedlen at overkog aktiveres.

# **1.1.3 – Kedel Diff. Temp.**

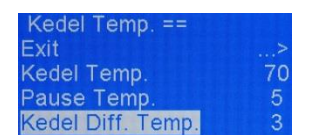

Tryk Valg for at få adgang til at ændre i indstillingerne og brug  $+/$ for at indstille den nye værdi og tryk Gem for at gemme den nye værdi og tryk Tilbage for at gå tilbage i menuen eller vælg Exit.

Indstilling af Kedel Difference Temperatur setpunkt.

**Forklaring :** Når styringen er i Pause og temperaturen falder starter styringen igen op når temperaturen er under 70 grader ( Kedel Temp. ) – 3 grader ( Kedel Diff. Temp. ) = 67 grader.

# **1.2 – Stokersnegl**

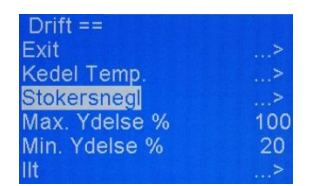

Tryk Valg for at indstille i Stokersnegl.

# **1.2.1 – Drift Pause s.**

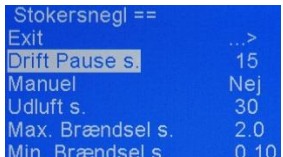

Tryk Valg for at få adgang til at ændre i indstillingerne og brug  $+/$ for at indstille den nye værdi og tryk Gem for at gemme den nye værdi og tryk Tilbage for at gå tilbage i menuen eller vælg Exit.

Indstilling af hvor lang tid i mellem Stokersneglen skal køre brændsel ind i kedlen.

# **1.2.2 – Manuel**

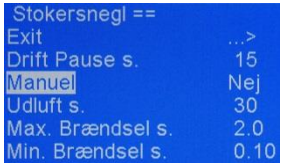

Tryk Valg for at få adgang til at ændre i indstillingerne og brug  $+/$ for at indstille den nye værdi og tryk Gem for at gemme den nye værdi og tryk Tilbage for at gå tilbage i menuen eller vælg Exit.

Indstilling af om styringen skal køre med (Nej) eller uden (Ja) lambdasonde, og denne indstilling bruges hvis lambdasonden går i stykker og man ønsker kedlen kører videre.

**Forklaring :** Hvis indstillet til Nej da styrer lambdasonden forbrændingen.

**Forklaring :** Hvis indstillet til Ja da bestemmer røg temperaturen Menu / Opstart / Røg Temp. / Skift til Drift = 60 nu om styringen skal køre i Opstart eller Drift dvs. over denne temperatur kører styringen i Drift og under denne temperatur kører styringen i Opstart. Ligeledes bestemmer ilt % nu ikke hvor lang tid der skal udluftes før Pause men Menu / Drift / Stokersnegl / Udluft s. = 30 sek. Det vil sige at blæser og røgsuger kører i denne indstillet tid før Pause.

### **1.2.3 – Udluft s.**

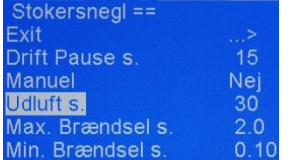

Tryk Valg for at få adgang til at ændre i indstillingerne og brug  $+/$ for at indstille den nye værdi og tryk Gem for at gemme den nye værdi og tryk Tilbage for at gå tilbage i menuen eller vælg Exit.

Indstilling af hvor lang tid der skal udluftes før Pause når valgt Menu / Drift / Stokersnegl / Manual = JA.

# **1.2.4 – Max. Brændsel s.**

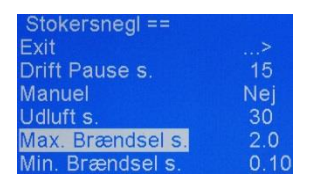

Tryk Valg for at få adgang til at ændre i indstillingerne og brug  $+/$ for at indstille den nye værdi og tryk Gem for at gemme den nye værdi og tryk Tilbage for at gå tilbage i menuen eller vælg Exit.

Indstilling af max. brændsels værdi som styringen kan justere op til i Drift, og denne værdi opnås når ilt % er stigende over tid.

Det er vigtigt at denne værdi ikke er for stor, og man kan når kedlen har kørt 100 % ydelse i et stykke tid aflæse hvor stor mængde brændsel der køres ind hver gang når ilt % lægger omkring 7 % og denne mængde tillægges 25 % og

giver da max. brændsels indstillingen. Stiger ilt % i en periode stiger brændsels mængden automatisk til max. brændsels indstillingen, og vil efter kort tid få ilt % til at falde igen.

# **1.2.5 – Min. Brændsel s.**

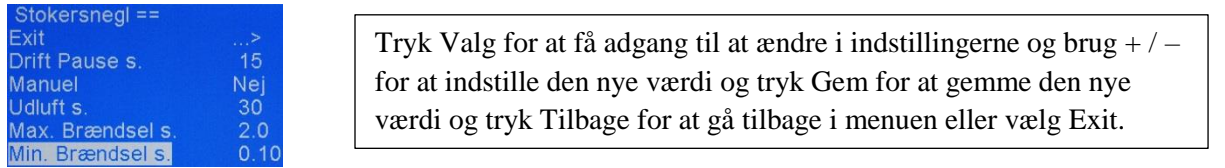

Indstilling af min. brændsels værdi som styringen kan justeres ned til i Drift og Opstart, og denne værdi opnås når ilt % er faldende over tid. Denne værdi bør aldrig justeres til 0 sek. for at undgå tilbage brand i Stokersneglen.

Hvis styringen skal køre med let brændsel eller flis kan det være en fordel at denne værdi justeres til en højere værdi f.eks. 0,5 - 1.0 sekund, da styringen ellers vil komme for langt bagud ved stigende ilt %.

# **1.3 – Max. Ydelse %**

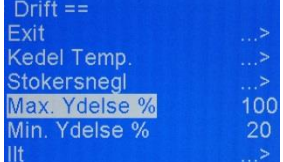

Tryk Valg for at få adgang til at ændre i indstillingerne og brug  $+/$ for at indstille den nye værdi og tryk Gem for at gemme den nye værdi og tryk Tilbage for at gå tilbage i menuen eller vælg Exit.

Indstilling af maksimum ydelse på kedlen når styringen kører i Drift. Det skal bemærkes at Menu / Service / Konstant Ydelse % = 0 ellers bestemmer den indstillede værdi i konstant ydelse maksimum ydelsen.

Hvis kedlen er overdimensioneret eller man ønsker lavere ydelse stilles denne ned i værdi.

# **1.4 – Min. Ydelse %**

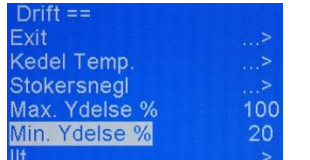

Tryk Valg for at få adgang til at ændre i indstillingerne og brug  $+/$ for at indstille den nye værdi og tryk Gem for at gemme den nye værdi og tryk Tilbage for at gå tilbage i menuen eller vælg Exit.

Indstilling af minimum ydelse på kedlen når styringen kører i Drift. Som indstillet her vil styringen justere kedlen mellem  $20 - 100$  % ydelse.

### **1.5 – Ilt**

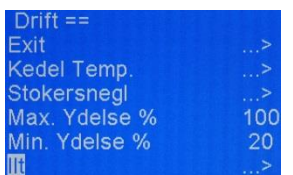

Tryk Valg for at indstille i Ilt.

# **1.5.1 – 100 % Ydelse ilt %**

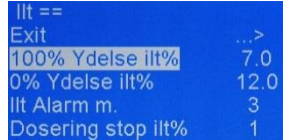

Tryk Valg for at få adgang til at ændre i indstillingerne og brug  $+/$ for at indstille den nye værdi og tryk Gem for at gemme den nye værdi og tryk Tilbage for at gå tilbage i menuen eller vælg Exit.

Indstilling af hvornår kedlen skal yde 100 %.

Den optimale ilt % er ca. 7 % på biobrændsel med lav fugtighed i brændslet, hvis fugtigheden er højere anbefales det at hæve denne værdi for at få en mindre mængde brændsel inde i kedlen.

# **1.5.2 – 0 % Ydelse ilt %**

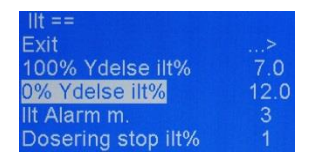

Tryk Valg for at få adgang til at ændre i indstillingerne og brug  $+/$ for at indstille den nye værdi og tryk Gem for at gemme den nye værdi og tryk Tilbage for at gå tilbage i menuen eller vælg Exit.

Indstilling af hvornår kedlen skal yde 0 %. Menu / Service / Konstant Ydelse % = 0 for at kedlen nedjusterer sig til denne.

# **1.5.3 – Ilt Alarm m.**

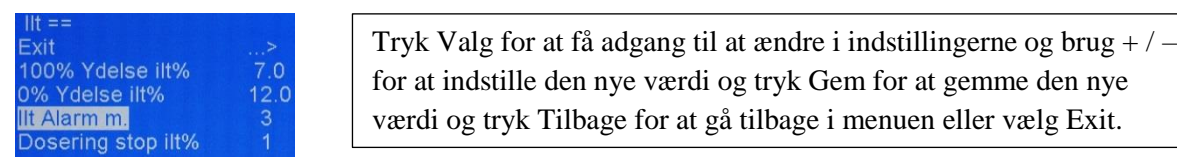

Indstilling af hvor lang tids forsinkelse på ens værdi ilt % før ilt alarm aktiveres ved f.eks. defekt lambdasonde.

### **1.5.4 – Dosering stop ilt %**

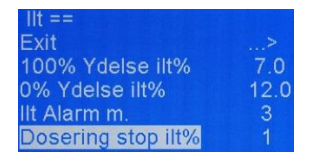

Tryk Valg for at få adgang til at ændre i indstillingerne og brug  $+/$ for at indstille den nye værdi og tryk Gem for at gemme den nye værdi og tryk Tilbage for at gå tilbage i menuen eller vælg Exit.

Indstilling af stop af brændsel ved ilt % lavere end aktuel udregnet ilt setpunkt, dvs. at hvis styringen har udregnet at ilt setpunkt = 9 da vil den stoppe for brændsel indkøring under  $9 - 1 = 8$ %.

# **2. Opstart :**

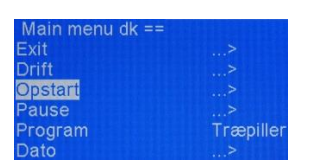

Tryk Valg for at indstille i Opstart.

# **2.1 - Tænding**

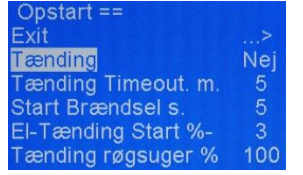

Tryk Valg for at få adgang til at ændre i indstillingerne og brug  $+/$ for at indstille den nye værdi og tryk Gem for at gemme den nye værdi og tryk Tilbage for at gå tilbage i menuen eller vælg Exit.

Indstilling af om styringen skal køre med Tænding.

Læs mere om dette i vejledningen på hjemmesiden punkt 9.

**Forklaring :** Vælges Opstart bruges Tænding kun til at starte kedlen op med, og styringen laver Pause kørsel.

**Forklaring :** Vælges Auto køres der konstant med Tænding og uden Pause kørsel.

# **2.2 – Tænding Timeout m.**

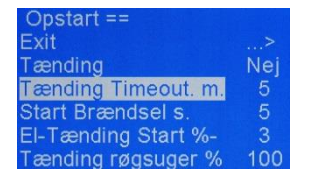

Tryk Valg for at få adgang til at ændre i indstillingerne og brug  $+ /$ for at indstille den nye værdi og tryk Gem for at gemme den nye værdi og tryk Tilbage for at gå tilbage i menuen eller vælg Exit.

Indstilling af hvor lang tid Tænding er tændt før alarm, dvs. at der ikke er kommet ild i brændslet ( Start Portion EL ) så denne værdi bør være større eller anden fejl f.eks. manglende brændsel / fejl på andet udstyr.

### **2.3 – Start Brændsel s.**

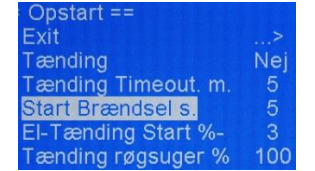

Tryk Valg for at få adgang til at ændre i indstillingerne og brug  $+ /$ for at indstille den nye værdi og tryk Gem for at gemme den nye værdi og tryk Tilbage for at gå tilbage i menuen eller vælg Exit.

Indstilling af forsinkelses tid før Opstart efter Tænding når ilt % falder og styringen skal i gang.

# **2.4 – El-Tænding Start % -**

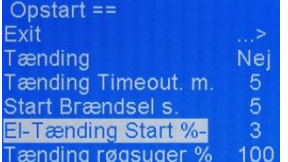

Tryk Valg for at få adgang til at ændre i indstillingerne og brug  $+/$ for at indstille den nye værdi og tryk Gem for at gemme den nye værdi og tryk Tilbage for at gå tilbage i menuen eller vælg Exit.

Indstilling af hvor meget ilt % skal falde under Tænding før styringen går i Opstart.

# **2.5 – Tænding Røgsuger %**

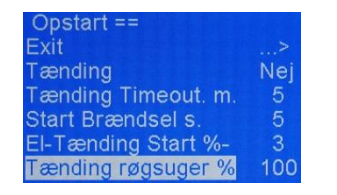

Tryk Valg for at få adgang til at ændre i indstillingerne og brug  $+/$ for at indstille den nye værdi og tryk Gem for at gemme den nye værdi og tryk Tilbage for at gå tilbage i menuen eller vælg Exit.

Indstilling af % Røgsuger skal suge under Tænding.

Virker kun hvis røgsuger tabellen er modulerende og ikke indstillet til 100 som vist i Menu / Tilbehør / Røgsuger / Røgsuger 100/60/40/30/20/0 forklaringer.

### **2.6 - Stokersnegl**

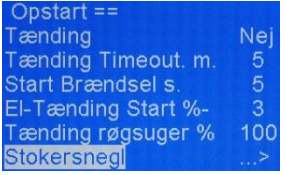

Tryk Valg for at indstille i Stokersnegl.

### **2.6.1 – Start Portion s.**

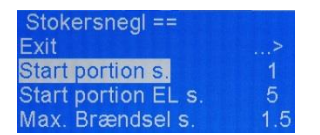

Tryk Valg for at få adgang til at ændre i indstillingerne og brug  $+ /$ for at indstille den nye værdi og tryk Gem for at gemme den nye værdi og tryk Tilbage for at gå tilbage i menuen eller vælg Exit.

Indstilling af Start Portion som bruges ved start af kedlen eller når styringen skal i gang efter Pause.

Denne Start Portion kommer også hvis ilt % stiger i Drift og kommer over indstillet værdi i Menu / Opstart / Ilt / Skift til Opstart ilt % = 15 i 1 minut.

### **2.6.2 – Start Portion EL s.**

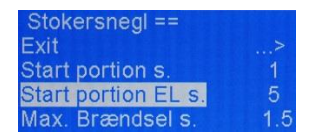

Tryk Valg for at få adgang til at ændre i indstillingerne og brug  $+/$ for at indstille den nye værdi og tryk Gem for at gemme den nye værdi og tryk Tilbage for at gå tilbage i menuen eller vælg Exit.

Indstilling af Start Portion EL som bruges af Tænding ved start af kedlen eller når styringen skal i gang efter Pause.

Denne Start Portion EL kommer også hvis ilt % stiger i Drift og kommer over indstillet værdi i Menu / Opstart / Ilt / Skift til Opstart ilt % = 15 i 1 minut.

### **2.6.3 – Max. Brændsel s.**

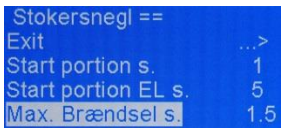

Tryk Valg for at få adgang til at ændre i indstillingerne og brug  $+/$ for at indstille den nye værdi og tryk Gem for at gemme den nye værdi og tryk Tilbage for at gå tilbage i menuen eller vælg Exit.

Indstilling af max. brændsels værdi som styringen kan justere op til i Opstart, og denne værdi opnås når ilt % er stigende over tid.

Det er vigtigt at den får nok brændsel i Opstart til at kunne få ilt ned under Menu / Opstart / Ilt / Skift til Drift % = 12 så styringen kan skifte til Drift.

# **2.7 - Ilt**

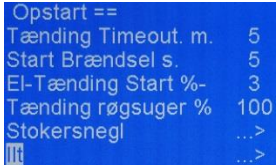

Tryk Valg for at indstille i Ilt.

# **2.7.1 – Skift til Opstart ilt %**

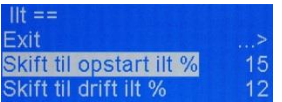

Tryk Valg for at få adgang til at ændre i indstillingerne og brug  $+ /$ for at indstille den nye værdi og tryk Gem for at gemme den nye værdi og tryk Tilbage for at gå tilbage i menuen eller vælg Exit.

Indstilling af ilt % styringen skal være over før skift til Opstart / Tænding ved stigende ilt %.

# **2.7.2 – Skift til Drift ilt %**

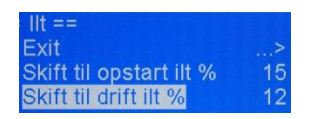

Tryk Valg for at få adgang til at ændre i indstillingerne og brug  $+/$ for at indstille den nye værdi og tryk Gem for at gemme den nye værdi og tryk Tilbage for at gå tilbage i menuen eller vælg Exit.

Indstilling af ilt % styringen skal være under før skift til Drift ved faldende ilt %.

Bemærk : Skift til Drift ilt % anbefales altid at være 3 under Skift til Opstart ilt % indstillingen så styringen har noget at regulere i mellem.

# **2.8 – Røg Temperatur**

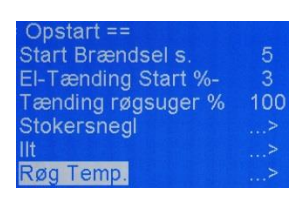

Tryk Valg for at indstille i Røg Temperatur.

# **2.8.1 – Skift til Drift Temp.**

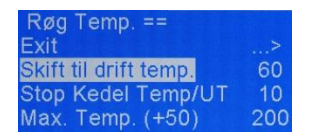

Tryk Valg for at få adgang til at ændre i indstillingerne og brug  $+/$ for at indstille den nye værdi og tryk Gem for at gemme den nye værdi og tryk Tilbage for at gå tilbage i menuen eller vælg Exit.

Indstilling af temperatur før styringen skifter til Drift og under denne temperatur skiftes til Opstart.

# **2.8.2 – Stop Kedel Temp/UT**

**Femp** 60 Skift til drift temp Stop Kedel Temp/UT  $10$  $200$ Temp. (+50)

Tryk Valg for at få adgang til at ændre i indstillingerne og brug  $+$  / – for at indstille den nye værdi og tryk Gem for at gemme den nye værdi og tryk Tilbage for at gå tilbage i menuen eller vælg Exit.

Indstilling af temperatur under kedel temperatur før stop ved kørsel **"uden røg temperatur føler og lambdasonde"**

### **2.8.3 – Max. Temp. (+50)**

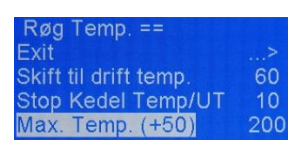

Tryk Valg for at få adgang til at ændre i indstillingerne og brug  $+/$ for at indstille den nye værdi og tryk Gem for at gemme den nye værdi og tryk Tilbage for at gå tilbage i menuen eller vælg Exit.

Indstilling af temperatur før stop pga. for høj røg temperatur (forsinkelse = 4 min.) Hvis værdi = 0 køres uden røg temperatur føler og så er det ilt % der bestemmer Drift / Opstart. Bemærk der tillægges 50 grader til indstillet værdi.

### **2.9 – Opstarts tid m.**

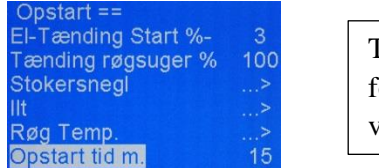

Tryk Valg for at få adgang til at ændre i indstillingerne og brug  $+/$ for at indstille den nye værdi og tryk Gem for at gemme den nye værdi og tryk Tilbage for at gå tilbage i menuen eller vælg Exit.

Indstilling af hvor lang tid styringen kan køre i Opstart før stop / alarm.

#### **2.10 – Ydelse %**

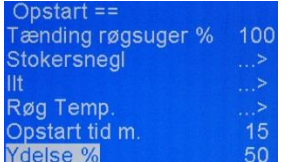

Tryk Valg for at få adgang til at ændre i indstillingerne og brug  $+/$ for at indstille den nye værdi og tryk Gem for at gemme den nye værdi og tryk Tilbage for at gå tilbage i menuen eller vælg Exit.

Indstilling af ydelse i Opstart.

Det er vigtigt at man ikke blæser for kraftigt i Opstart, da man skal puste liv i gløderne og ikke sende for meget kold luft derind som vil kvæle forbrændingen.

### **3. Pause :**

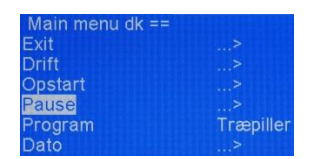

Tryk Valg for at indstille i Pause.

# **3.1 - Stokersnegl**

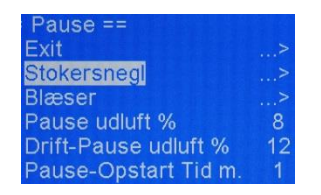

Tryk Valg for at indstille i Stokersnegl.

# **3.1.1 – Pause Brændsel s.**

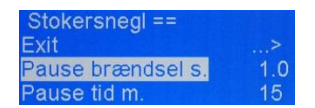

Tryk Valg for at få adgang til at ændre i indstillingerne og brug  $+/$ for at indstille den nye værdi og tryk Gem for at gemme den nye værdi og tryk Tilbage for at gå tilbage i menuen eller vælg Exit.

Indstilling af brændsels mængde i Pause ved Pause fyring.

Det er vigtigt at Pause fyre en gang i mellem for at holde liv i forbrændingen og undgå tilbage brand i Stokersneglen.

Hvis man Pause fyrer for lidt vil styringen efter Pause ikke kunne få gang i forbrændingen og ilden vil da gå ud og ilt % forårsager høj ilt alarm.

### **3.1.2 – Pause tid m.**

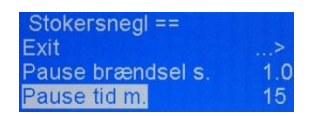

Tryk Valg for at få adgang til at ændre i indstillingerne og brug  $+/$ for at indstille den nye værdi og tryk Gem for at gemme den nye værdi og tryk Tilbage for at gå tilbage i menuen eller vælg Exit.

Indstilling af tid i mellem indkøring af brændsels ved pause fyring.

Det er vigtigt at Pause fyre en gang i mellem for at holde liv i forbrændingen og undgå tilbage brand i Stokersneglen.

Hvis man Pause fyrer for lidt vil styringen efter Pause ikke kunne få gang i forbrændingen og ilden vil da gå ud og ilt % forårsager høj ilt alarm.

#### **3.2 - Blæser**

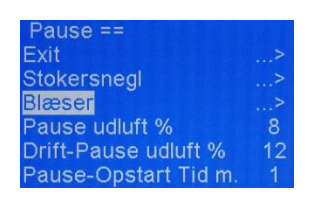

Tryk Valg for at indstille i Blæser.

# **3.2.1 – Blæser Hastighed**

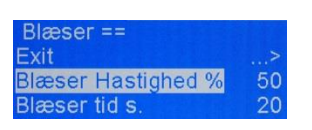

Tryk Valg for at få adgang til at ændre i indstillingerne og brug  $+/$ for at indstille den nye værdi og tryk Gem for at gemme den nye værdi og tryk Tilbage for at gå tilbage i menuen eller vælg Exit.

Indstilling af blæser hastighed ved pause fyring.

Det er vigtigt at kigge på når man blæser til brændslet efter en Pause fyring at man også får pustet liv i brændslet før Pause fyring er slut ellers går ilden ud over tid.

# **3.2.2 – Blæser tid s.**

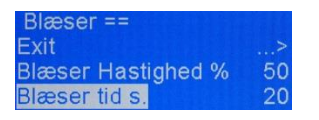

Tryk Valg for at få adgang til at ændre i indstillingerne og brug  $+/$ for at indstille den nye værdi og tryk Gem for at gemme den nye værdi og tryk Tilbage for at gå tilbage i menuen eller vælg Exit.

Indstilling af hvor lang tid blæseren skal køre ved pause fyring for at puste liv i brændslet.

Det er vigtigt at kigge på når man blæser til brændslet efter en Pause fyring at man også får pustet liv i brændslet før Pause fyring er slut ellers går ilden ud over tid.

# **3.3 – Pause udluft %**

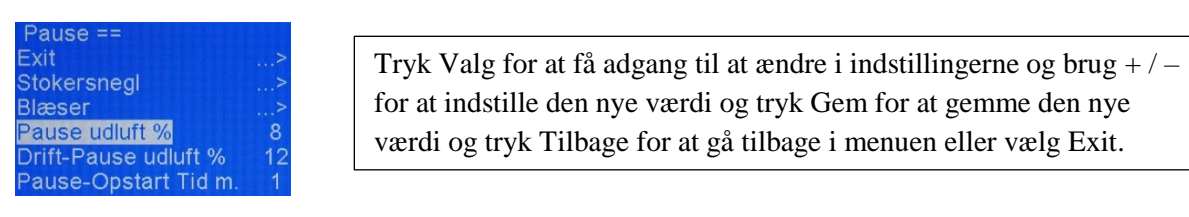

Indstilling af hvornår stop af udluftning ( Røgsuger + Blæser ) i Pause hvis ilt % har været under 4 % i Pause, for at undgå gas eksplosion.

# **3.4 – Drift-Pause udluft %**

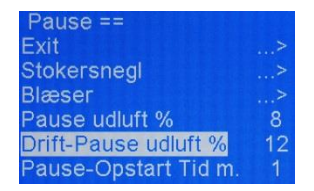

Tryk Valg for at få adgang til at ændre i indstillingerne og brug  $+/$ for at indstille den nye værdi og tryk Gem for at gemme den nye værdi og tryk Tilbage for at gå tilbage i menuen eller vælg Exit.

Indstilling af hvornår stop af udluftning ved stop eller udluftning før Pause.

Hvis styringen kører med Menu / Service / Konstant Ydelse % = 100 kan det være en god ide at køre med f.eks. 10 % da man da vil stoppe forbrændingen hurtigere og dermed producere mindre varme i Udluftning.

# **3.5 – Pause-Opstart Tid m.**

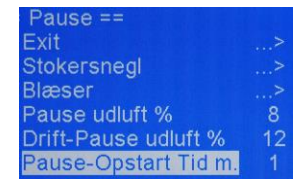

Tryk Valg for at få adgang til at ændre i indstillingerne og brug  $+/$ for at indstille den nye værdi og tryk Gem for at gemme den nye værdi og tryk Tilbage for at gå tilbage i menuen eller vælg Exit.

Indstilling af tid styringen skal køre i Drift efter Pause før den skifter til Opstart / Tænding.

# **4. Program :**

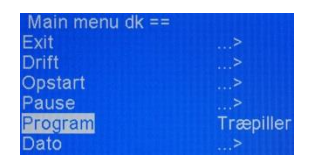

Tryk Valg for at indstille i Program.

# **4.1 – Program Indstilling**

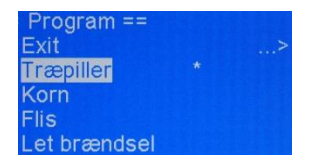

Tryk Valg for at få adgang til at ændre i indstillingerne og brug  $+ /$ for at indstille den nye værdi og tryk Gem for at gemme den nye værdi og tryk Tilbage for at gå tilbage i menuen eller vælg Exit.

Indstilling af brændsels type.

# **5. Dato :**

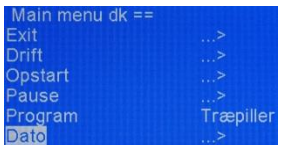

Tryk Valg for at indstille i Dato. "Hvis der er tilsluttet internettet indstilles disse automatisk"

# **5.1 - Minutter**

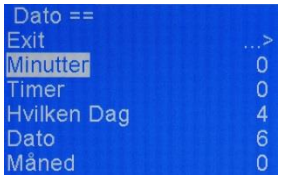

Indstilling af minutter.

Tryk Valg for at få adgang til at ændre i indstillingerne og brug + / – for at indstille den nye værdi og tryk Gem for at gemme den nye værdi og tryk Tilbage for at gå tilbage i menuen eller vælg Exit.

### **5.2 - Timer**

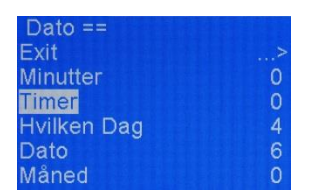

Indstilling af timer.

Tryk Valg for at få adgang til at ændre i indstillingerne og brug + / – for at indstille den nye værdi og tryk Gem for at gemme den nye værdi og tryk Tilbage for at gå tilbage i menuen eller vælg Exit.

# **5.3 – Hvilken Dag**

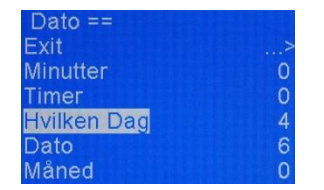

Tryk Valg for at få adgang til at ændre i indstillingerne og brug + / – for at indstille den nye værdi og tryk Gem for at gemme den nye værdi og tryk Tilbage for at gå tilbage i menuen eller vælg Exit.

Indstilling af hvilken dag ( 1 er Mandag ).

### **5.4 - Dato**

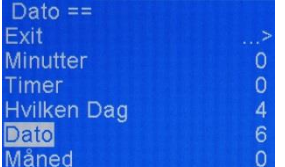

Tryk Valg for at få adgang til at ændre i indstillingerne og brug  $+/$ for at indstille den nye værdi og tryk Gem for at gemme den nye værdi og tryk Tilbage for at gå tilbage i menuen eller vælg Exit.

Indstilling af dato.

### **5.5 - Måned**

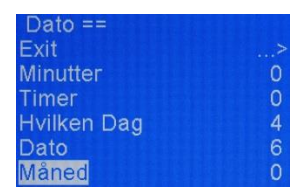

Tryk Valg for at få adgang til at ændre i indstillingerne og brug  $+ /$ for at indstille den nye værdi og tryk Gem for at gemme den nye værdi og tryk Tilbage for at gå tilbage i menuen eller vælg Exit.

Indstilling af måned.

# **5.6 - År**

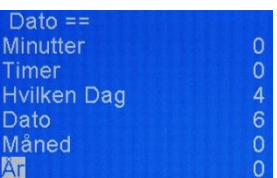

Tryk Valg for at få adgang til at ændre i indstillingerne og brug  $+/$ for at indstille den nye værdi og tryk Gem for at gemme den nye værdi og tryk Tilbage for at gå tilbage i menuen eller vælg Exit.

Indstilling af år.

### **5.7 – Aktiver ur**

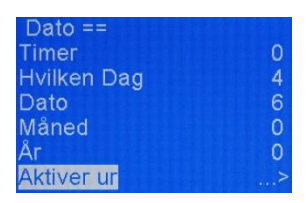

Aktivering af indtastede ur indstillinger.

Det skal bemærkes at ved spændings udfald / genstart af styringen resettes disse indstillinger i display uden batteri backup. Hvis der er tilsluttet internettet indstilles disse automatisk.

# **6. Tilbehør :**

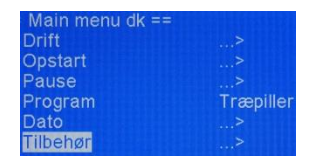

Tryk Valg for at indstille i Tilbehør.

# **6.1 - Transportsnegl**

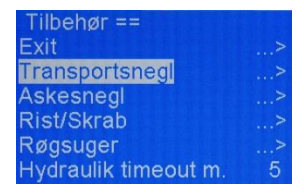

Tryk Valg for at indstille i Transportsnegl.

# **6.1.1 – Kør som Transportsnegl**

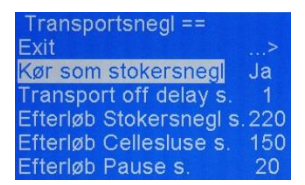

Tryk Valg for at få adgang til at ændre i indstillingerne og brug  $+/$ for at indstille den nye værdi og tryk Gem for at gemme den nye værdi og tryk Tilbage for at gå tilbage i menuen eller vælg Exit.

Indstilling af om Transportsnegl skal køre som Stokersnegl, dvs. at det er Transportsneglen som doserer brændsel til Stokersnegl og Cellesluse og disse kører derefter efterløb.

# **6.1.2 – Transport off delay s.**

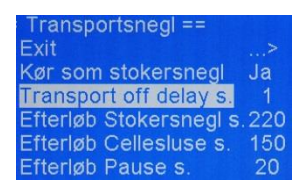

Tryk Valg for at få adgang til at ændre i indstillingerne og brug  $+/$ for at indstille den nye værdi og tryk Gem for at gemme den nye værdi og tryk Tilbage for at gå tilbage i menuen eller vælg Exit.

Indstilling af efterløbs tid på brændselspåfyldning når styringen kører med brændselsføler som tænder Cellesluse og Transportsnegl.

# **6.1.3 – Efterløb Stokersnegl s.**

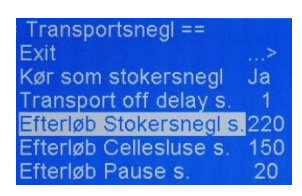

Tryk Valg for at få adgang til at ændre i indstillingerne og brug  $+/$ for at indstille den nye værdi og tryk Gem for at gemme den nye værdi og tryk Tilbage for at gå tilbage i menuen eller vælg Exit.

Indstilling af efterløbs tid på Stokersneglen efter hver dosering af brændsel fra Transportsneglen.

# **6.1.4 – Efterløb Cellesluse s.**

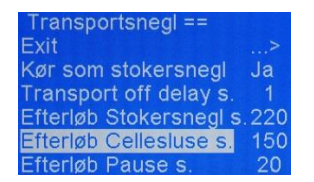

Tryk Valg for at få adgang til at ændre i indstillingerne og brug  $+/$ for at indstille den nye værdi og tryk Gem for at gemme den nye værdi og tryk Tilbage for at gå tilbage i menuen eller vælg Exit.

Indstilling af efterløbs tid på Celleslusen efter hver dosering af brændsel fra Transportsneglen.

Denne værdi kan være mindre end efterløb på Stokersneglen for at mindske slitage af gummi lamellerne i Celleslusen.

# **6.1.5 – Efterløb Pause s.**

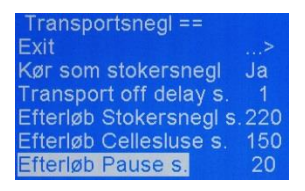

Tryk Valg for at få adgang til at ændre i indstillingerne og brug  $+/$ for at indstille den nye værdi og tryk Gem for at gemme den nye værdi og tryk Tilbage for at gå tilbage i menuen eller vælg Exit.

Indstilling af efterløbs tid på Stokersnegl og Cellesluse før Pause / Stop eller Alarm for at undgå tilbage brand.

# **6.1.6 – Transport timeout m.**

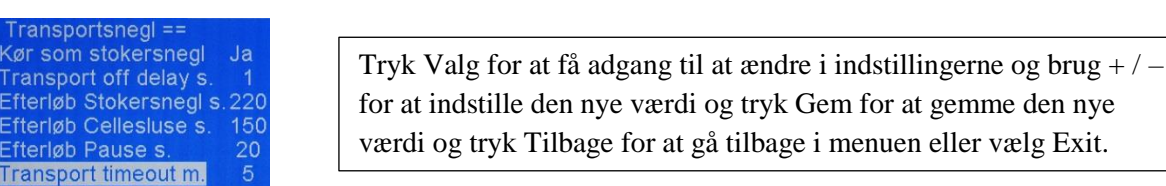

Indstilling af stop af brændselspåfyldning når brændsels føler har kaldt på brændsel i for lang tid ( brændsels lager tom / blokeret ).

# **6.2 – Askesnegl**

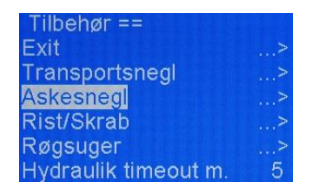

Tryk Valg for at indstille i Askesnegl.

# **6.2.1 – Askesnegl pause s.**

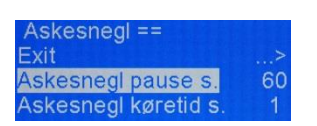

Tryk Valg for at få adgang til at ændre i indstillingerne og brug  $+/$ for at indstille den nye værdi og tryk Gem for at gemme den nye værdi og tryk Tilbage for at gå tilbage i menuen eller vælg Exit.

Indstilling af pause tiden i mellem Askesneglen kører.

# **6.2.2 – Askesnegl køretid s.**

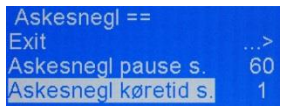

Tryk Valg for at få adgang til at ændre i indstillingerne og brug  $+/$ for at indstille den nye værdi og tryk Gem for at gemme den nye værdi og tryk Tilbage for at gå tilbage i menuen eller vælg Exit.

Indstilling af køre tiden på Askesneglen.

# **6.3 – Rist/Skrab**

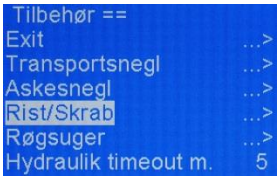

Tryk Valg for at indstille i Rist / Skrab.

### **6.3.1 – Rist 1 køretid s.**

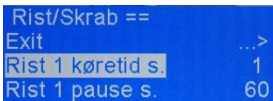

Tryk Valg for at få adgang til at ændre i indstillingerne og brug  $+/$ for at indstille den nye værdi og tryk Gem for at gemme den nye værdi og tryk Tilbage for at gå tilbage i menuen eller vælg Exit.

Indstilling af køre tiden på Rist / Skrab.

# **6.3.2 – Rist 1 pause tid s.**

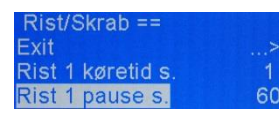

Tryk Valg for at få adgang til at ændre i indstillingerne og brug  $+/$ for at indstille den nye værdi og tryk Gem for at gemme den nye værdi og tryk Tilbage for at gå tilbage i menuen eller vælg Exit.

Indstilling af pause tiden i mellem Rist / Skrab kører.

### **6.4 - Røgsuger**

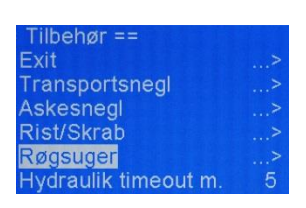

Tryk Valg for at indstille i Røgsuger.

### **6.4.1 – Start Tid s.**

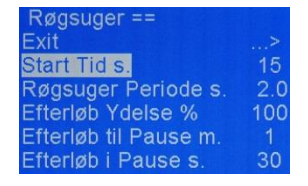

Tryk Valg for at få adgang til at ændre i indstillingerne og brug  $+ /$ for at indstille den nye værdi og tryk Gem for at gemme den nye værdi og tryk Tilbage for at gå tilbage i menuen eller vælg Exit.

Indstilling af start tid på Røgsuger ved start af styringen eller fra Pause, for at ventilere kedlen før start.

# **6.4.2 – Røgsuger Periode s.**

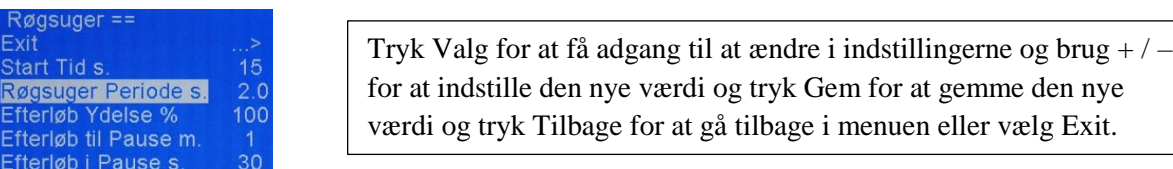

Indstilling af tid i mellem pulsering af Røgsuger hvis Røgsuger 100/60/40/30/20/0 ikke har valgt værdi 100.

# **6.4.3 – Efterløb Ydelse %**

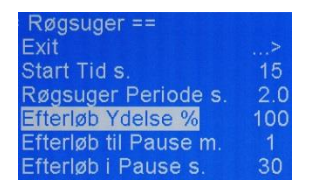

Tryk Valg for at få adgang til at ændre i indstillingerne og brug  $+/$ for at indstille den nye værdi og tryk Gem for at gemme den nye værdi og tryk Tilbage for at gå tilbage i menuen eller vælg Exit.

Indstilling af ydelses % på Røgsuger når Efterløb til Pause og Efterløb i Pause er valgt.

# **6.4.4 – Efterløb til Pause m.**

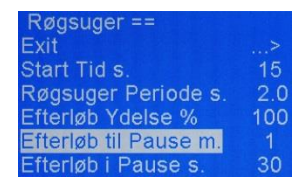

Tryk Valg for at få adgang til at ændre i indstillingerne og brug  $+/$ for at indstille den nye værdi og tryk Gem for at gemme den nye værdi og tryk Tilbage for at gå tilbage i menuen eller vælg Exit.

Indstilling af Efterløbs tid på Røgsuger til Pause for at ventilerer kedlen før Pause.

# **6.4.5 – Efterløb i Pause s.**

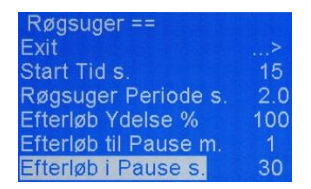

Tryk Valg for at få adgang til at ændre i indstillingerne og brug  $+/$ for at indstille den nye værdi og tryk Gem for at gemme den nye værdi og tryk Tilbage for at gå tilbage i menuen eller vælg Exit.

Indstilling af Efterløbs tid på Røgsuger i Pause for at ventilerer kedlen i Pause.

### **6.4.6 – Røgsuger 100**

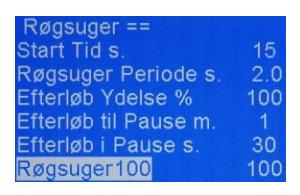

Tryk Valg for at få adgang til at ændre i indstillingerne og brug  $+/$ for at indstille den nye værdi og tryk Gem for at gemme den nye værdi og tryk Tilbage for at gå tilbage i menuen eller vælg Exit.

Indstilling af ydelse på Røgsuger når 100 % ydelse.

### **6.4.7 – Røgsuger 60**

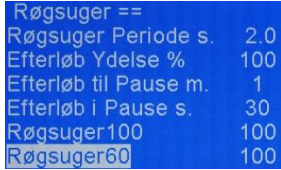

Tryk Valg for at få adgang til at ændre i indstillingerne og brug  $+/$ for at indstille den nye værdi og tryk Gem for at gemme den nye værdi og tryk Tilbage for at gå tilbage i menuen eller vælg Exit.

Indstilling af ydelse på Røgsuger når 60 % ydelse.

#### **6.4.8 – Røgsuger 40**

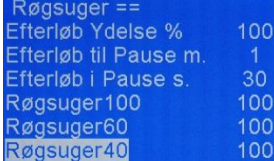

Tryk Valg for at få adgang til at ændre i indstillingerne og brug  $+/$ for at indstille den nye værdi og tryk Gem for at gemme den nye værdi og tryk Tilbage for at gå tilbage i menuen eller vælg Exit.

Indstilling af ydelse på Røgsuger når 40 % ydelse.

#### **6.4.9 – Røgsuger 30**

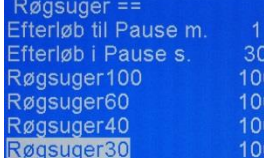

Tryk Valg for at få adgang til at ændre i indstillingerne og brug  $+/$ for at indstille den nye værdi og tryk Gem for at gemme den nye værdi og tryk Tilbage for at gå tilbage i menuen eller vælg Exit.

Indstilling af ydelse på Røgsuger når 30 % ydelse.

#### **6.4.10 – Røgsuger 20**

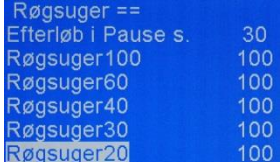

Tryk Valg for at få adgang til at ændre i indstillingerne og brug  $+ /$ for at indstille den nye værdi og tryk Gem for at gemme den nye værdi og tryk Tilbage for at gå tilbage i menuen eller vælg Exit.

Indstilling af ydelse på Røgsuger når 20 % ydelse.

#### **6.4.11 – Røgsuger 0**

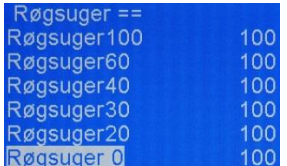

Tryk Valg for at få adgang til at ændre i indstillingerne og brug  $+/$ for at indstille den nye værdi og tryk Gem for at gemme den nye værdi og tryk Tilbage for at gå tilbage i menuen eller vælg Exit.

Indstilling af ydelse på Røgsuger når 0 % ydelse.

# **6.5 – Hydraulik timeout m.**

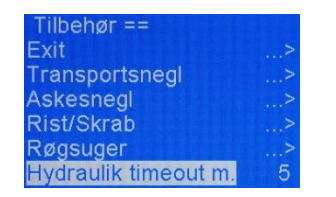

Tryk Valg for at få adgang til at ændre i indstillingerne og brug  $+/$ for at indstille den nye værdi og tryk Gem for at gemme den nye værdi og tryk Tilbage for at gå tilbage i menuen eller vælg Exit.

Indstilling af stop af Hydraulik Station når brændsels føler har kaldt på brændsel i for lang tid ( brændsels lager tom / blokeret ).

#### **6.6 – Renser pause m.**

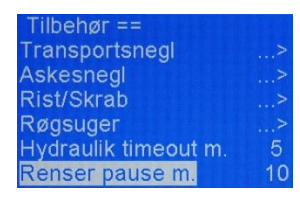

Tryk Valg for at få adgang til at ændre i indstillingerne og brug  $+/$ for at indstille den nye værdi og tryk Gem for at gemme den nye værdi og tryk Tilbage for at gå tilbage i menuen eller vælg Exit.

Indstilling af tid i mellem skud af renser ( rensning ) på kedlen.

### **6.7 – Omrører OFF Tid m.**

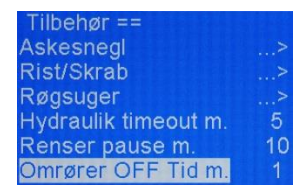

Tryk Valg for at få adgang til at ændre i indstillingerne og brug  $+/$ for at indstille den nye værdi og tryk Gem for at gemme den nye værdi og tryk Tilbage for at gå tilbage i menuen eller vælg Exit.

Indstilling af pause tiden i mellem Omrører kører.

### **6.8 – Omrører ON Tid s.**

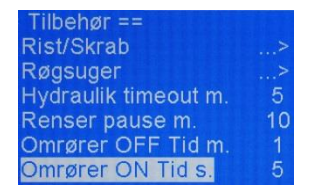

Tryk Valg for at få adgang til at ændre i indstillingerne og brug  $+/$ for at indstille den nye værdi og tryk Gem for at gemme den nye værdi og tryk Tilbage for at gå tilbage i menuen eller vælg Exit.

Indstilling af køre tiden på Omrører.

### **6.9 – Varm Stokersnegl**

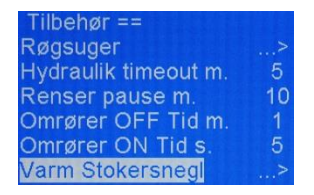

Tryk Valg for at indstille i Varm Stokersnegl

# **6.9.1 – Varm Stoker Temp.**

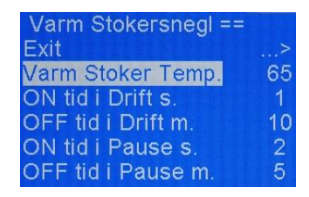

Tryk Valg for at få adgang til at ændre i indstillingerne og brug  $+ /$ for at indstille den nye værdi og tryk Gem for at gemme den nye værdi og tryk Tilbage for at gå tilbage i menuen eller vælg Exit.

Indstilling af ved hvilken temperatur Varm Stokersnegl skal aktiveres.

# **6.9.2 – ON tid i Drift s.**

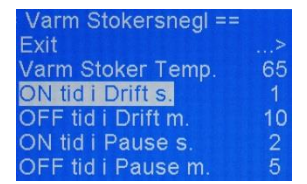

Tryk Valg for at få adgang til at ændre i indstillingerne og brug  $+/$ for at indstille den nye værdi og tryk Gem for at gemme den nye værdi og tryk Tilbage for at gå tilbage i menuen eller vælg Exit.

Indstilling af tid frem på Stokersneglen når aktiv Varm Stokersnegl i Drift.

### **6.9.3 – OFF tid i Drift m.**

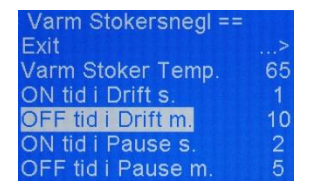

Tryk Valg for at få adgang til at ændre i indstillingerne og brug  $+/$ for at indstille den nye værdi og tryk Gem for at gemme den nye værdi og tryk Tilbage for at gå tilbage i menuen eller vælg Exit.

Indstilling af pause tid i Drift i mellem Stokersneglen kører hvis stadigvæk aktiv Varm Stokersnegl i Drift.

### **6.9.4 – ON tid i Pause s.**

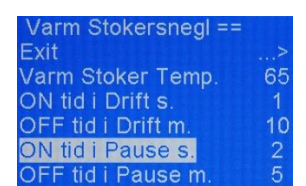

Tryk Valg for at få adgang til at ændre i indstillingerne og brug  $+/$ for at indstille den nye værdi og tryk Gem for at gemme den nye værdi og tryk Tilbage for at gå tilbage i menuen eller vælg Exit.

Indstilling af tid frem på Stokersneglen når aktiv Varm Stokersnegl i Pause.

# **6.9.5 – OFF tid i Pause m.**

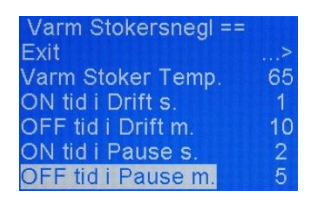

Tryk Valg for at få adgang til at ændre i indstillingerne og brug  $+/$ for at indstille den nye værdi og tryk Gem for at gemme den nye værdi og tryk Tilbage for at gå tilbage i menuen eller vælg Exit.

Indstilling af pause tid i Pause i mellem Stokersneglen kører hvis stadigvæk aktiv Varm Stokersnegl i Pause.

# **7. Test :**

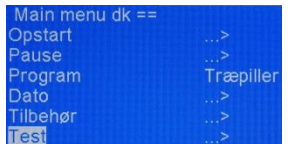

I Test kan man teste alle indgange / udgange før opstart af anlægget så man er 100 % sikker på alt virker før opstart.

# **7.1 – Test Stokersnegl**

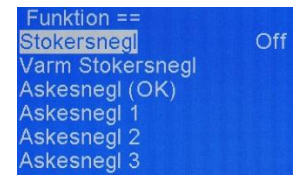

Test af Stokersnegl ON / OFF så man kan se motoren kører den rigtigt vej rundt før opstart af anlægget.

Dette gøres på alle motorer og indgange / udgange.

# **8. Varmeanlæg :**

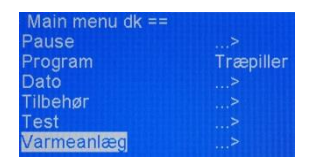

Tryk Valg for at indstille i Varmeanlæg.

# **8.1 – Cirk. Pumpe C**

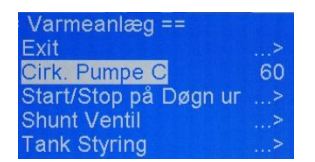

Tryk Valg for at få adgang til at ændre i indstillingerne og brug  $+/$ for at indstille den nye værdi og tryk Gem for at gemme den nye værdi og tryk Tilbage for at gå tilbage i menuen eller vælg Exit.

Indstilling af start af Cirkulations Pumpe og Shunt Pumpe over denne temperatur, de slukker 5 grader under setpunkt.

# **8.2 – Start/Stop på Døgn ur**

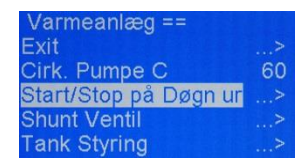

Tryk Valg for at indstille i Start/Stop på Døgn ur.

Læs mere om dette i vejledningen på hjemmesiden punkt 13.

# Menu forklaring Pricatech programmer.

# **8.2.1 – Start/Stop på Døgn ur (Ja/Nej)**

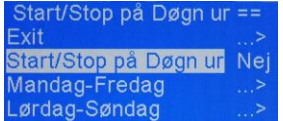

Tryk Valg for at få adgang til at ændre i indstillingerne og brug  $+/$ for at indstille den nye værdi og tryk Gem for at gemme den nye værdi og tryk Tilbage for at gå tilbage i menuen eller vælg Exit.

Indstilling af om styringen skal køre med Start/Stop på Døgn ur.

Man kan indtaste under Mandag-Fredag og Lørdag-Søndag hvornår man vil have sin kedel til at producere varme.

Der er under næste punkt beskrivelse af 3 x Start / Stop tider hvor man kan indstille start tid på kedlen og stop tid på kedlen fra mandag til fredag og lørdag til søndag.

### **8.2.2 – Mandag-Fredag**

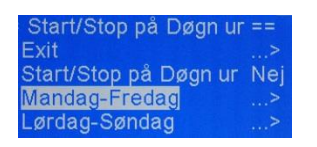

Tryk Valg for at indstille i Mandag til Fredag.

### **8.2.3 – Start tid 1**

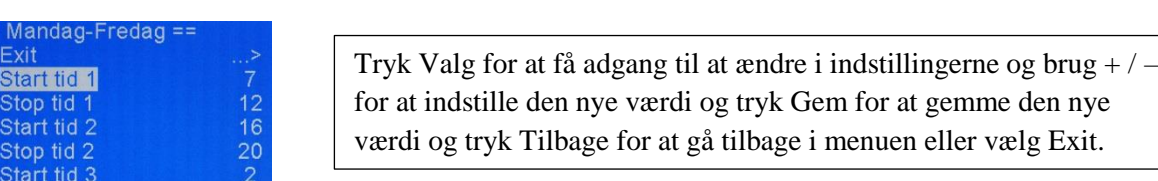

Indstilling af Start tid 1 fra Mandag til Fredag dvs. kedlen starter kl. 07.

### **8.2.4 – Stop tid 1**

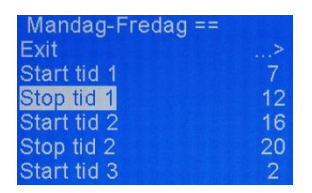

Tryk Valg for at få adgang til at ændre i indstillingerne og brug  $+/$ for at indstille den nye værdi og tryk Gem for at gemme den nye værdi og tryk Tilbage for at gå tilbage i menuen eller vælg Exit.

Indstilling af Stop tid 1 fra Mandag til Fredag dvs. kedlen stopper kl. 12.

### **8.2.5 – Lørdag-Søndag**

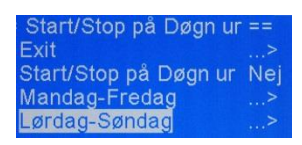

Tryk Valg for at indstille i Lørdag til Søndag.

# **8.2.6 – Start tid 1**

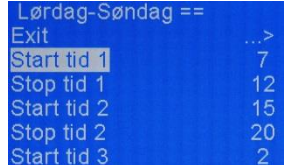

Tryk Valg for at få adgang til at ændre i indstillingerne og brug  $+/$ for at indstille den nye værdi og tryk Gem for at gemme den nye værdi og tryk Tilbage for at gå tilbage i menuen eller vælg Exit.

Indstilling af Start tid 1 fra Lørdag til Søndag dvs. kedlen starter kl. 07.

### **8.2.7 – Stop tid 1**

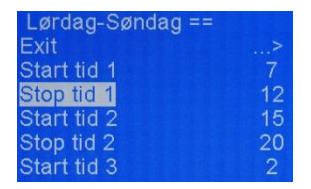

Tryk Valg for at få adgang til at ændre i indstillingerne og brug + / – for at indstille den nye værdi og tryk Gem for at gemme den nye værdi og tryk Tilbage for at gå tilbage i menuen eller vælg Exit.

Indstilling af Stop tid 1 fra Lørdag til Søndag dvs. kedlen stopper kl. 12.

### **8.3 – Shunt Ventil**

.

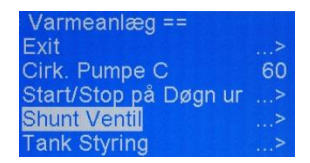

Tryk Valg for at indstille i Shunt Ventil.

### **8.3.1 – Shunt Vands Temperatur**

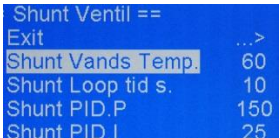

Tryk Valg for at få adgang til at ændre i indstillingerne og brug  $+/$ for at indstille den nye værdi og tryk Gem for at gemme den nye værdi og tryk Tilbage for at gå tilbage i menuen eller vælg Exit.

Indstilling af start af Shunt Ventil over denne temperatur, den slukker 5 grader under setpunkt.

### **8.3.2 – Shunt Loop tid s.**

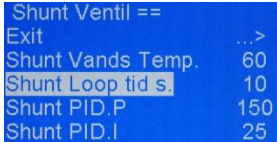

Tryk Valg for at få adgang til at ændre i indstillingerne og brug  $+/$ for at indstille den nye værdi og tryk Gem for at gemme den nye værdi og tryk Tilbage for at gå tilbage i menuen eller vælg Exit.

Indstilling af hvor tit den skal opdatere justering af Shunt Ventil.

# **8.3.3 – Shunt PID.P**

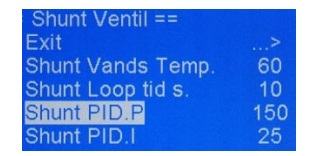

Tryk Valg for at få adgang til at ændre i indstillingerne og brug  $+/$ for at indstille den nye værdi og tryk Gem for at gemme den nye værdi og tryk Tilbage for at gå tilbage i menuen eller vælg Exit.

Indstilling af PID.P på Shunt Ventil.

### **8.3.4 – Shunt PID.I**

unt Ventil =  $\exists$ xit **Shunt Vands Temp** 60  $10$ Shunt Loop tid s. Shunt PID.P  $151$ Shunt PID.I

Tryk Valg for at få adgang til at ændre i indstillingerne og brug  $+/$ for at indstille den nye værdi og tryk Gem for at gemme den nye værdi og tryk Tilbage for at gå tilbage i menuen eller vælg Exit.

Indstilling af PID.I på Shunt Ventil.

### **8.4 – Tank Styring**

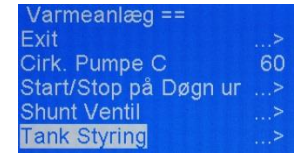

Tryk Valg for at indstille i Tank Styring.

Læs mere om dette i vejledningen på hjemmesiden punkt 14.

# **8.4.1 – Tank Styring (Ja/Nej)**

**Tank Styring Ne** Start Pumpe Temp 60 Pumpe Efṫerløb m 60 **Tank Top Temp. Tank Bund Temp**  $70$ 

Tryk Valg for at få adgang til at ændre i indstillingerne og brug  $+/$ for at indstille den nye værdi og tryk Gem for at gemme den nye værdi og tryk Tilbage for at gå tilbage i menuen eller vælg Exit.

Indstilling af om styringen skal styres af Tank Styring. ( Se under Tank Top og Bund Temp. )

# **8.4.2 – Start Pumpe Temp.**

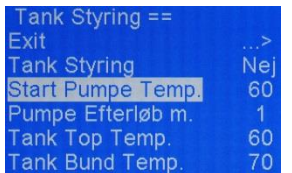

Tryk Valg for at få adgang til at ændre i indstillingerne og brug  $+/$ for at indstille den nye værdi og tryk Gem for at gemme den nye værdi og tryk Tilbage for at gå tilbage i menuen eller vælg Exit.

Indstilling af start Tank Pumpe over denne temperatur, den slukker 5 grader under setpunkt.

# **8.4.3 – Pumpe Efterløb m.**

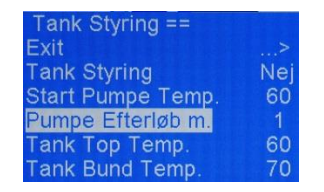

Tryk Valg for at få adgang til at ændre i indstillingerne og brug  $+/$ for at indstille den nye værdi og tryk Gem for at gemme den nye værdi og tryk Tilbage for at gå tilbage i menuen eller vælg Exit.

Indstilling af efterløbs tid på Tank Pumpe, så man kan aftage resterende varme ud af kedlen før stop.

### **8.4.4 – Tank Top Temp.**

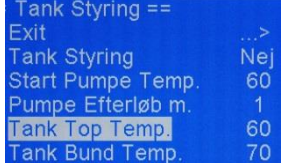

Tryk Valg for at få adgang til at ændre i indstillingerne og brug  $+/$ for at indstille den nye værdi og tryk Gem for at gemme den nye værdi og tryk Tilbage for at gå tilbage i menuen eller vælg Exit.

Indstilling af start kedel under denne temperatur.

### **8.4.5 – Tank Bund Temp.**

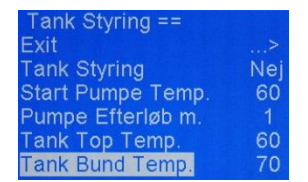

Tryk Valg for at få adgang til at ændre i indstillingerne og brug  $+/$ for at indstille den nye værdi og tryk Gem for at gemme den nye værdi og tryk Tilbage for at gå tilbage i menuen eller vælg Exit.

Indstilling af stop kedel over denne temperatur.

### **8.4.6 – Tank Top Temp. Kali.**

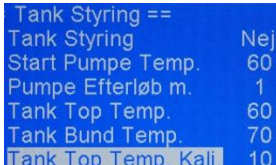

Tryk Valg for at få adgang til at ændre i indstillingerne og brug  $+/$ for at indstille den nye værdi og tryk Gem for at gemme den nye værdi og tryk Tilbage for at gå tilbage i menuen eller vælg Exit.

Kalibrering af top temperatur føler i tanken hvis tank og bund temperatur ikke viser samme værdi.

### **8.4.7 – Tank Bund Temp. Kali.**

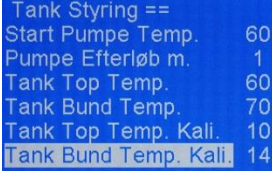

Tryk Valg for at få adgang til at ændre i indstillingerne og brug  $+/$ for at indstille den nye værdi og tryk Gem for at gemme den nye værdi og tryk Tilbage for at gå tilbage i menuen eller vælg Exit.

Kalibrering af bund temperatur føler i tanken hvis tank og bund temperatur ikke viser samme værdi.

# **9. Web adresse og kode :**

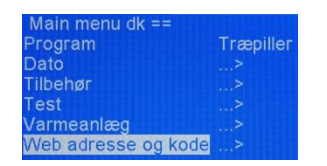

Tryk Valg for at se web adressen og koden så man kan tilgå styringen uden opsætning af f.eks. router.

### **9.1 – Web adresse og kode**

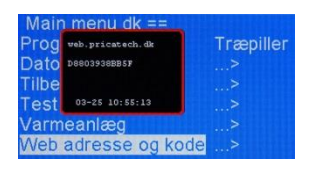

Internet adressen og adgangskode til Jeres stoker.

### **10. Service :**

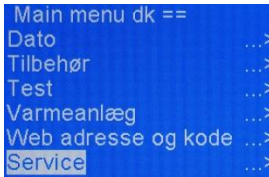

Tryk Valg for at få adgang til Service menuen. " For at få adgang tryk Valg 5 gange "

### **10.1 - Modul**

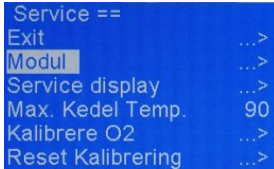

Tryk Valg for at indstille i Modul / Funktion indstillingerne eller til og afkoble alarm funktion på modulerne.

### **10.1.1 - Funktion**

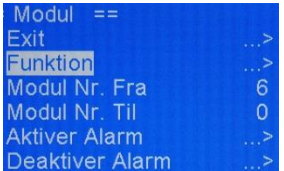

Tryk Valg for at indstille i Funktionerne som styrer modulerne samt indgange / udgange.

# **10.1.2 – Kedel Temp.**

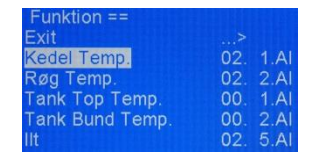

For at kunne indstille / ændre i Funktionerne skal styringen være i Stop.

# **10.1.3 – Kedel Temperatur**

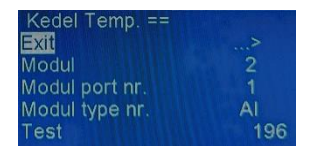

Tryk Valg for at få adgang til at ændre i indstillingerne og brug  $+/$ for at indstille den nye værdi og tryk Gem for at gemme den nye værdi og tryk Tilbage for at gå tilbage i menuen eller vælg Exit.

Indstilling af Kedel Temperatur funktionen.

### **10.2 – Modul Nr. Fra**

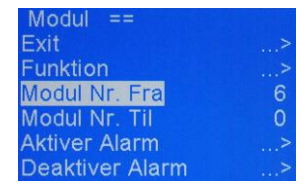

Tryk Valg for at få adgang til at ændre i indstillingerne og brug  $+/$ for at indstille den nye værdi og tryk Gem for at gemme den nye værdi og tryk Tilbage for at gå tilbage i menuen eller vælg Exit.

Indstilling af Modul Nummer Fra som altid skal være nr. 3 hvis det er alarm funktion man vil tilkoble modulerne.

Læs mere om hvordan man aktiverer / deaktiver alarm på modulerne på hjemmesiden under vejledning punkt. 6 og hvordan man omdøber et modul under punkt 7.

### **10.3 – Modul Nr. Til**

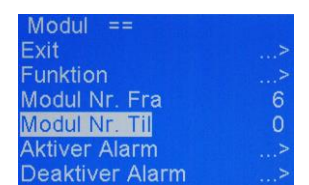

Tryk Valg for at få adgang til at ændre i indstillingerne og brug  $+/$ for at indstille den nye værdi og tryk Gem for at gemme den nye værdi og tryk Tilbage for at gå tilbage i menuen eller vælg Exit.

Indstilling af Modul Nummer Til, dvs. modulet med højeste nummer opmærkning eller det nummer som man vil omdøbe et modul til.

Læs mere om hvordan man aktiverer / deaktiver alarm på modulerne på hjemmesiden under vejledning punkt. 6 og hvordan man omdøber et modul under punkt 7.

### **10.4 – Aktiver Alarm**

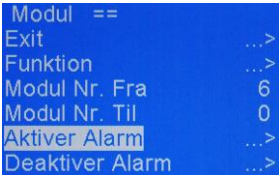

Vælges hvis man vil tilkoble alarm på modulerne.

# **10.5 – Deaktiver Alarm**

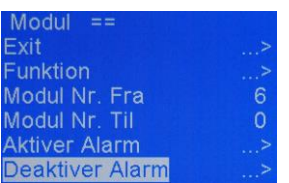

Vælges hvis man vil afkoble alarm på modulerne.

### **" Dette anbefales ikke at udføre da det kan få katastrofale konsekvenser "**

### **10.6 - Exit**

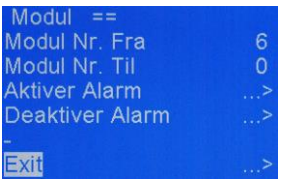

Vælges hvis man vil tilbage til start af menuen.

# **10.7 – Omdøb Modul**

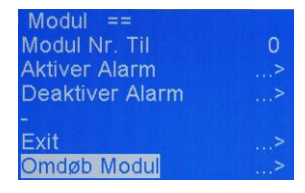

Vælges hvis man vil Omdøbe et modul.

Læs mere på hjemmesiden under vejledning hvordan man omdøber et modul under punkt 7.

### **10.8 – Service Display**

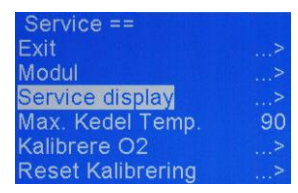

Vælges hvis man f.eks. vil se hvilke moduler der er tilkoblet styringen.

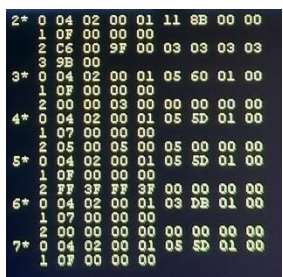

### **10.8.1 – Service Display**

Læs mere om dette på hjemmesiden under vejledning punkt 27.1.

### **10.9 – Max. Kedel Temp.**

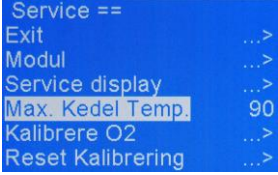

Tryk Valg for at få adgang til at ændre i indstillingerne og brug + / – for at indstille den nye værdi og tryk Gem for at gemme den nye værdi og tryk Tilbage for at gå tilbage i menuen eller vælg Exit.

Indstilling af Max. Kedel Temperatur før Stop / Alarm.

### **10.10 – Kalibrere O2**

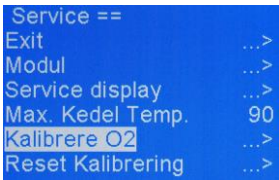

For at kalibrere lambdasonden skal man først hænge lambdasonden ude i fri luft i 5 min uden den rører noget metal, dernæst skal man først resette kalibreringen ved at vælge Reset Kalibrering og dernæst vælge Kalibrere 02.

Læs mere om dette i vejledningen på hjemmesiden punkt 19.

### **10.11 – Reset Kalibrering**

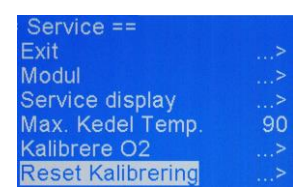

Vælges for at resette kalibreringen af lambdasonden før Kalibrere 02.

# **10.12 – Konstant Ydelse %**

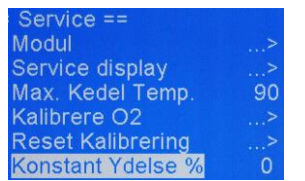

Tryk Valg for at få adgang til at ændre i indstillingerne og brug + / – for at indstille den nye værdi og tryk Gem for at gemme den nye værdi og tryk Tilbage for at gå tilbage i menuen eller vælg Exit.

Indstilling af hvilken ydelse styringen skal køre efter, hvor hvis 0 da kører styringen modulerende ydelse og sættes 100 ind kører den konstant ydelse op til Pause. Læs mere om dette under 1.1.2 – Pause Temp.

### **10.13 - Konfig**

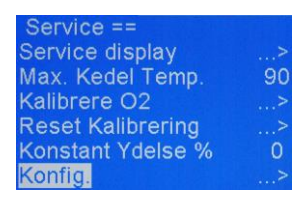

Tryk Valg for at indstille i Konfig.

### **10.13.1 – Data til USB**

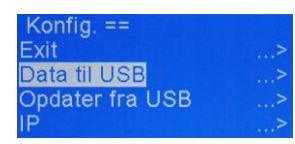

Vælges hvis man vil tage en backup af styringen efter første opstart som anbefales, eller sende data til Pricatech til gennemgang af f.eks. log filen ( Flashlog ) som fortæller driften af styringen og fejl meddelelser.

### **10.13.2 – Opdater fra USB**

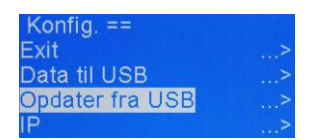

Vælges hvis man skal opdaterer billedet på styringen.

### **10.13.3 - IP**

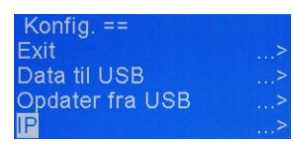

Indstilling af internet og dette kan læses mere om på hjemmesiden under Vejledning punkt 8.

# **10.14 - Info**

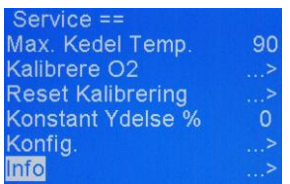

Tryk Valg for at se Info som indeholder program versions nummeret / IP / Gateway / DNS / MAC.

#### **10.14.1 - Info**

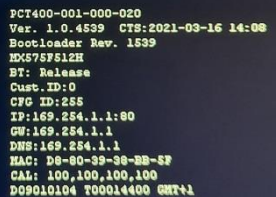

Info.

# **10.15 - Sprog**

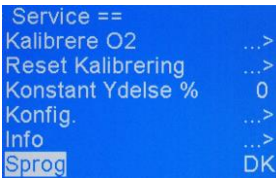

Tryk Valg for at få adgang til at ændre i indstillingerne og brug + / – for at indstille den nye værdi og tryk Gem for at gemme den nye værdi og tryk Tilbage for at gå tilbage i menuen eller vælg Exit.

Indstilling af sprog.

### **10.15.1 - Sprog**

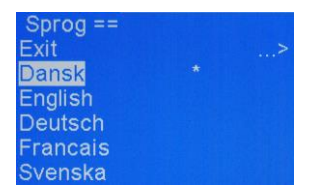

Indstilling af sprog ( Dansk / Engelsk / Tysk / Fransk / Svensk )

### **10.16 – PID Temp.**

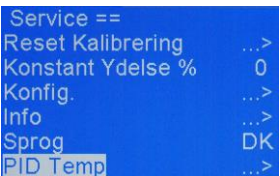

Tryk Valg for at indstille i PID Temperatur. Læs mere på hjemmesiden under vejledning punkt 18.1.

# **10.16.1 – PID.P**

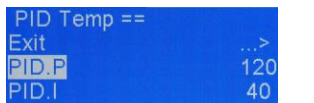

Tryk Valg for at få adgang til at ændre i indstillingerne og brug  $+/$ for at indstille den nye værdi og tryk Gem for at gemme den nye værdi og tryk Tilbage for at gå tilbage i menuen eller vælg Exit.

Indstilling af PID.P på temperaturen.

# **10.16.2 – PID.I**

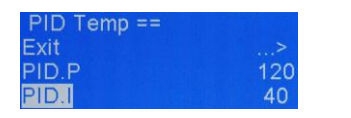

Tryk Valg for at få adgang til at ændre i indstillingerne og brug  $+/$ for at indstille den nye værdi og tryk Gem for at gemme den nye værdi og tryk Tilbage for at gå tilbage i menuen eller vælg Exit.

Indstilling af PID.I på temperaturen.

# **10.17 – PID Ilt**

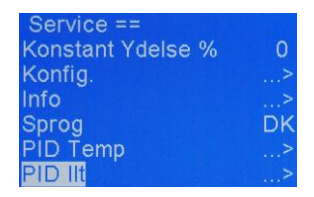

Tryk Valg for at indstille i PID Ilt. Læs mere på hjemmesiden under vejledning punkt 18.2.

# **10.17.1 – PID.P**

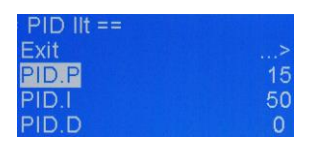

Tryk Valg for at få adgang til at ændre i indstillingerne og brug + / – for at indstille den nye værdi og tryk Gem for at gemme den nye værdi og tryk Tilbage for at gå tilbage i menuen eller vælg Exit.

Indstilling af PID.P på brændslet.

# **10.17.2 – PID.I**

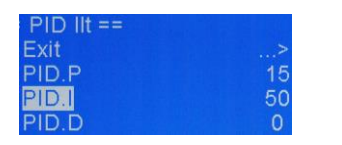

Tryk Valg for at få adgang til at ændre i indstillingerne og brug  $+/$ for at indstille den nye værdi og tryk Gem for at gemme den nye værdi og tryk Tilbage for at gå tilbage i menuen eller vælg Exit.

Indstilling af PID.I på brændslet.

# **10.17.3 – PID.D**

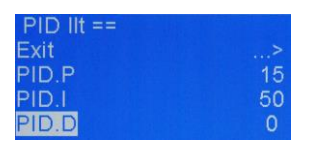

Tryk Valg for at få adgang til at ændre i indstillingerne og brug  $+ /$ for at indstille den nye værdi og tryk Gem for at gemme den nye værdi og tryk Tilbage for at gå tilbage i menuen eller vælg Exit.

"Bruges ikke"

# **10.18 – Pause skærm m.**

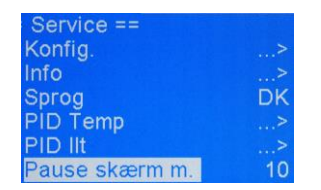

Tryk Valg for at få adgang til at ændre i indstillingerne og brug  $+/$ for at indstille den nye værdi og tryk Gem for at gemme den nye værdi og tryk Tilbage for at gå tilbage i menuen eller vælg Exit.

Indstilling af hvornår skærmen skal gå i sort.

### **10.19 - Blæser**

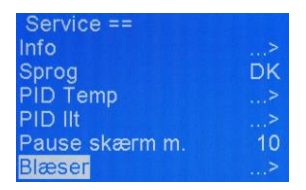

Tryk Valg for at indstille i Blæser.

### **10.19.1 – Blæser Periode**

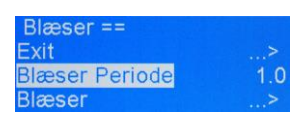

Tryk Valg for at få adgang til at ændre i indstillingerne og brug  $+/$ for at indstille den nye værdi og tryk Gem for at gemme den nye værdi og tryk Tilbage for at gå tilbage i menuen eller vælg Exit.

Indstilling af tiden i mellem pulsering af blæseren.

# **10.19.2 – Blæser 1-5 Indstilling**

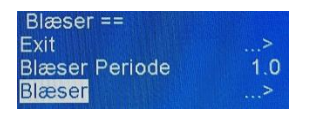

Tryk Valg for at indstille i Blæser tabellerne.

# **10.19.2.1 – Blæser 1 Indstilling**

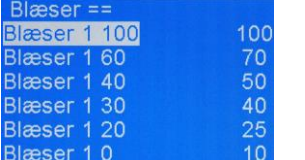

Tryk Valg for at få adgang til at ændre i indstillingerne og brug + / – for at indstille den nye værdi og tryk Gem for at gemme den nye værdi og tryk Tilbage for at gå tilbage i menuen eller vælg Exit.

Blæser 1 ( Overluft Blæser Nr. 1 ) i de forskellige ydelser 100/60/40/30/20/0.

# **10.19.2.2 – Blæser 2 Indstilling**

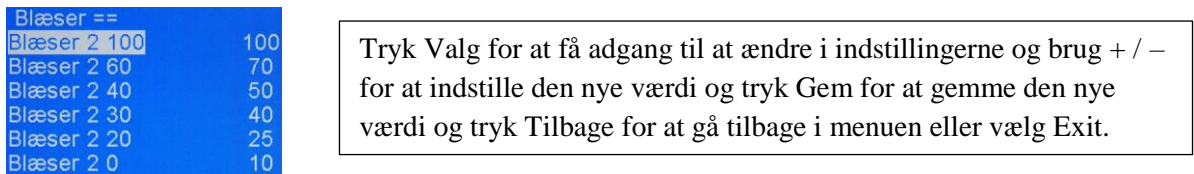

Blæser 2 ( Overluft Blæser Nr. 2 ) i de forskellige ydelser 100/60/40/30/20/0.

# **10.19.2.3 – Blæser 3 Indstilling**

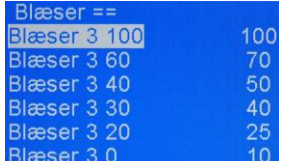

Tryk Valg for at få adgang til at ændre i indstillingerne og brug  $+/$ for at indstille den nye værdi og tryk Gem for at gemme den nye værdi og tryk Tilbage for at gå tilbage i menuen eller vælg Exit.

Blæser 3 ( Underluft Blæser Nr. 1 ) i de forskellige ydelser 100/60/40/30/20/0.

# **10.19.2.4 – Blæser 4 Indstilling**

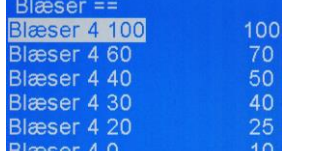

Tryk Valg for at få adgang til at ændre i indstillingerne og brug + / – for at indstille den nye værdi og tryk Gem for at gemme den nye værdi og tryk Tilbage for at gå tilbage i menuen eller vælg Exit.

Blæser 4 ( Underluft Blæser Nr. 2 ) i de forskellige ydelser 100/60/40/30/20/0.

# **10.19.2.5 – Blæser 5 Indstilling**

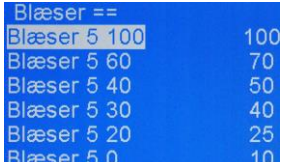

Tryk Valg for at få adgang til at ændre i indstillingerne og brug  $+ /$ for at indstille den nye værdi og tryk Gem for at gemme den nye værdi og tryk Tilbage for at gå tilbage i menuen eller vælg Exit.

Blæser 5 ( Overluft Blæser Nr. 3 ) i de forskellige ydelser 100/60/40/30/20/0.

### **10.20 – SMS Test**

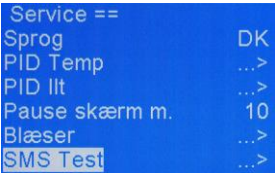

# **10.20.1 – SMS Test**

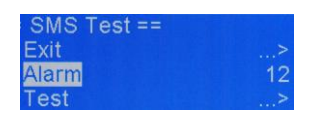

Tryk Valg for at få adgang til at ændre i indstillingerne og brug  $+/$ for at indstille den nye værdi og tryk Gem for at gemme den nye værdi og tryk Tilbage for at gå tilbage i menuen eller vælg Exit.

Hvis internet forbundet til styringen og man er oprettet på sms alarm systemet hos Pricatech A/S da kan man teste om dette virker ved at indtaste 12 som er koden for overkog. Når man trykker på Test skal man indenfor 1 min får denne alarm tilsendt.